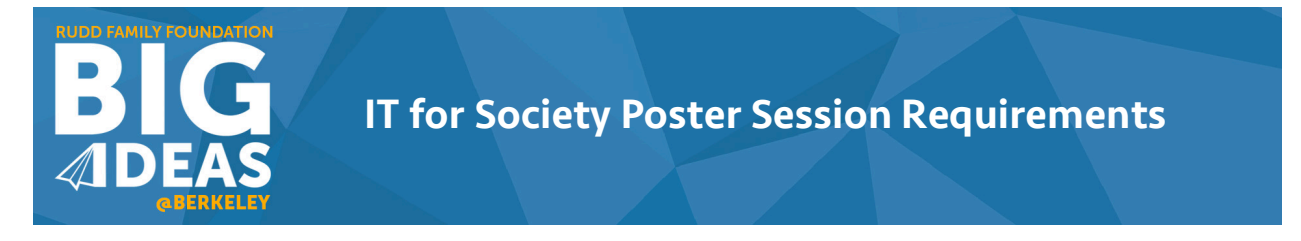

All IT for Society finalists are required to present a poster summarizing your project idea at the IT for Society Poster Session.

## Event Details

Thursday, April 7, 2016 Setup | 2:30 – 3:00pm Presentations | 3:00 – 4:15pm Sutardja Dai Hall (Atrium), UC Berkeley

## Presentation Instructions

Teams will need to arrive at least a half-hour prior to the start of presentations for set up. At least one member of your team (not necessarily the team lead) must be present at the poster session.

Each participating IT for Society team will provide a 2-minute pitch of their idea, followed by a 5 minute Q&A session led by judges, and moderated by Big Ideas staff. During the session, judges have the opportunity to ask clarifying questions and challenge teams on the details of their projects. Keep in mind that by this point, all judges at the event would have read each team's full proposal. Your presentation at the poster session will be incorporated into your final full proposal score.

Remote teams will be able to participate via webcast. The Big Ideas team will be in touch with teams not based at UC Berkeley with further instructions on how to participate.

This event is open to the public. Please feel free to invite guests (including your mentors, if they are in the area) to attend the event and watch the exciting pitches! As always, email our team to set up an appointment for assistance on your poster, or to practice your pitch.

## Poster Instructions

Please submit your poster to the Big Ideas team by Friday, April 1. Posters must be 30" x 40" in size. Please review the recommendations for making posters below:

- 1. Create a single high resolution PowerPoint slide, using a mix of graphics and content, and designating it 30" x 40" in dimension. We will ask you to resubmit your poster if we receive a low-resolution file, so please be sure to follow instructions the first time around!
	- You may use PowerPoint, Adobe Photoshop, InDesign, Illustrator, or any other program that will allow you to put together a poster that includes both graphic and written information, but your submission must be sent in PDF format.
	- For detailed instructions for using PowerPoint to make posters, see Penn State

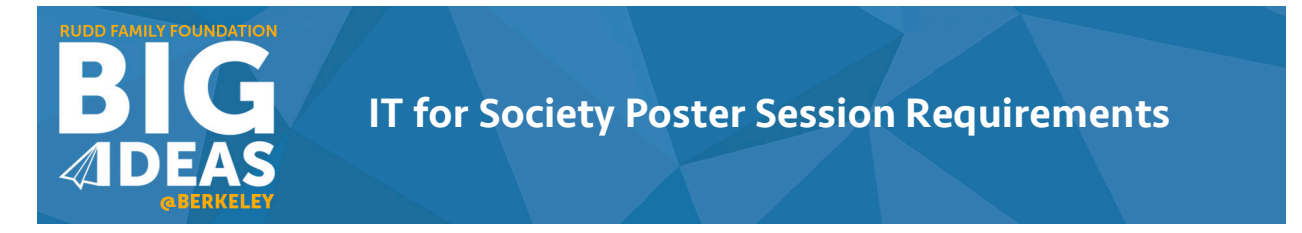

University's guide: http://www.pop.psu.edu/sites/pri/files/handout-ppt.pdf

- Avoid font sizes that are too small.
- Use high-resolution images and photos.
- A general rule is that the photo, at 400x magnification, should look clear, without pixels apparent. See online resources at the end of this document for tips on font size and resolution.
- 2. When you are finished designing your poster, convert your slide to a PDF file.
	- When converting to PDF, it is very important that you change the Adobe Conversion Settings (Preferences > Press Quality or High Quality). Not doing so will reduce the quality of your images. If you don't have access to a PDF converter, email us for assistance. If you are a UC Berkeley student, you can visit any one of the campus' Computing Facilities and use their programs: https://www.ets.berkeley.edu/discoverservices/drop-computer-facilitieshttps://www.ets.berkeley.edu/discoverservices/drop-computer-facilities

https://www.ets.berkeley.edu/discover-services/drop-computer-facilities

- 3. Name your file in the following format: ITforSociety ProjectName Mac (if you used a mac) or ITforSociety ProjectName PC (if you used a PC).
- 4. Send your PDF to bigideas@berkeley.edu by Friday, April 1 (the earlier, the better), and we will print your poster for you and bring it to Sutardja Dai Hall on April 7. If you do not meet this deadline, there is a chance you will have to cover the costs of printing the poster yourself. Otherwise, there are no costs required of participating teams.

## Extra Tips

Below are online resources that suggest further approaches to designing posters:

- http://www.personal.psu.edu/drs18/postershow/
- http://writing.colostate.edu/guides/guide.cfm